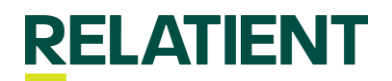

How Do I Add or Edit Providers?

Navigate to Practice Settings < Provider in our Relatient Engage Portal

Relatient now provides clients with the ability to view, edit, or add providers for Dash Engage. By navigating to practice settings < Provider in the portal, you can see a complete list of active providers, edit the forward facing (scripting) provider name, and view the provider status. A client can now select the 'Add Provider' button and generate a request for Support to add new provider(s) to an account.